## **Paano Makita ang Performance ng Paaralan o Distrito sa 2023 Dashboard Toolkit para sa 2023 Dashboard**

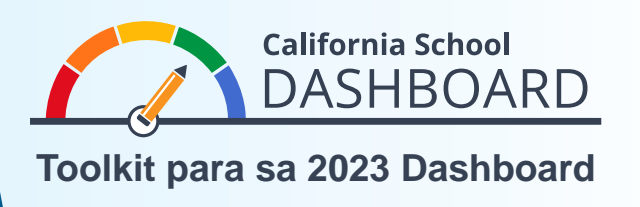

- 1. Maa-access ang California School Dashboard sa <https://www.caschooldashboard.org/>.
- 2. Para makita ang mga resulta sa paaralan o distrito, ilagay ang pangalan ng paaralan o distrito sa search bar.

## Alamin ang mga impormasyon tungkol sa iyong lokal na paaralan at distrito. Hanapin Paaralan o Distrito Malapit Siyudad o County 2022  $\alpha$

3. Kapag nakapili ka na ng paaralan, lalabas ang kabuuang performance nito ayon sa mga panukat ng estado. Kapag pumili ka ng distrito, lalabas ang kabuuang performance nito ayon sa parehong panukat ng estado at ng lugar. Available lang ang mga lokal na indicator sa mga distrito, tanggapan ng edukasyon sa county, at charter school.

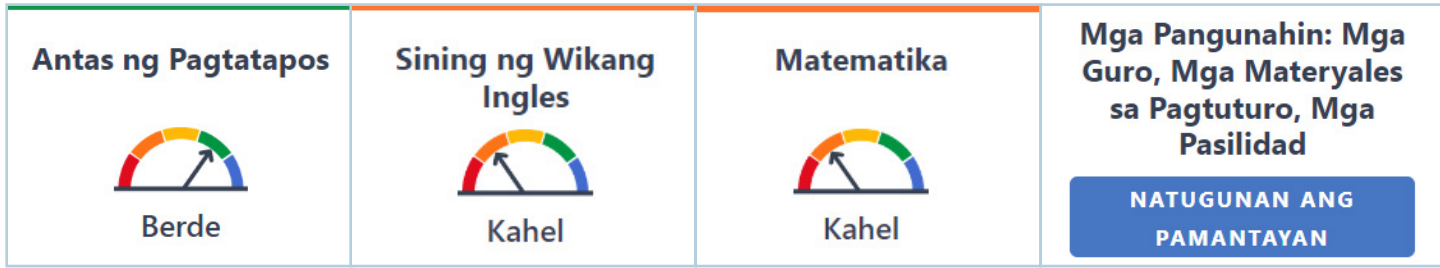

4. Sa ilalim ng buod ng performance, makikita mo ang impormasyon tungkol sa dami ng mga mag-aaral.

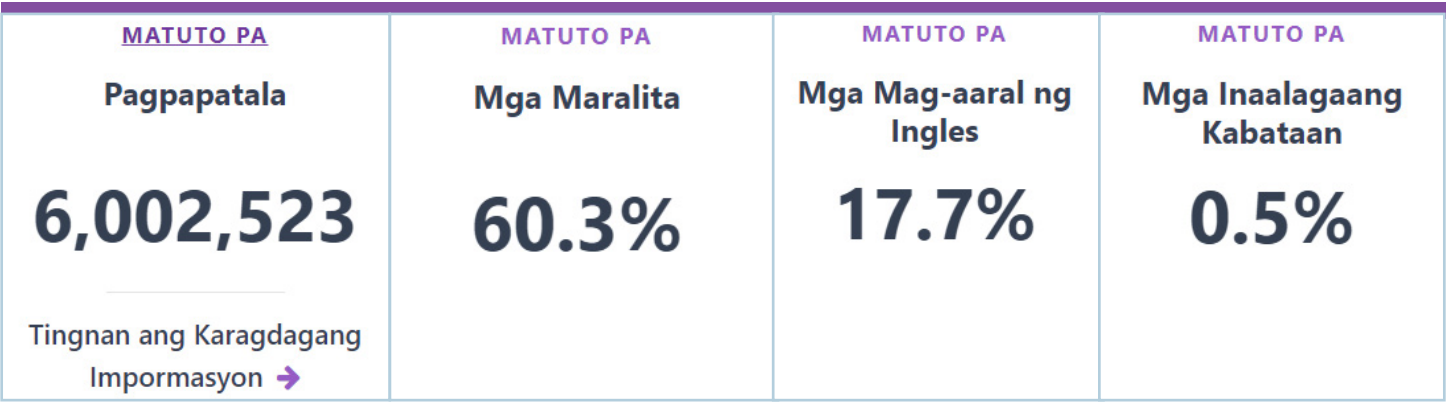

5. Kasunod ng impormasyon tungkol sa dami ng mga mag-aaral, mahahanap mo ang iba pang detalyadong impormasyon tungkol sa bawat panukat ng estado at ng lugar. May tatlong aspeto ang mga panukat ng estado at ng lugar: Akademikong Performance, Akademikong Pakikilahok, at Mga Kondisyon at Klima.

Sa ibinigay na sample card, tumanggap ang paaralan ng Berdeng antas ng performance para sa Indicator ng Rate ng Pagtatapos dahil sa kasalukuyang taon, 93.5 porsiyento ng mga mag-aaral ang nagtapos, at nadagdagan ng 2.1 puntos ng porsiyento ang rate ng pagtatapos kumpara sa nakaraang taon.

May Ulat sa Pagkakapantay-pantay sa bandang ibaba ng card. Kitang-kita sa ulat na ito ang bilang ng mga grupo ng mga mag-aaral na nakalagay sa bawat antas ng performance (kulay) para sa panukat na iyon. Ipinapakita sa Ulat sa Pagkakapantay-pantay sa kanan na walang grupo ng mga mag-aaral ang tumanggap ng Pula (pinakamababang performance), isang grupo ng mga mag-aaral ang tumanggap ng Kahel, walang grupo ng mga mag-aaral ang tumanggap ng Dilaw, pitong grupo ng mga mag-aaral ang tumanggap ng Berde, at isang grupo ng mga mag-aaral ang tumanggap ng Asul (pinakamataas na performance).

6. Piliin ang button na **Tingnan ang Iba pang Detalye** sa bandang ibaba ng Ulat sa Pagkakapantay-pantay para sa detalyadong impormasyon ng performance ng mga grupo ng mga mag-aaral sa indicator na iyon. Sa sample card na nasa kanan, tumanggap ang grupo ng mga mag-aaral na nasa Mababang Sosyo-ekonomikong Antas (na kinabibilangan ng 2,936 na mag-aaral) ng Berdeng antas ng performance dahil sa kasalukuyang taon, 93.5 porsiyento ng mga mag-aaral ang nagtapos, at nadagdagan ng 1.8 puntos ng porsiyento ang rate ng pagtatapos kumpara sa nakaraang taon.

Para sa iba pang impormasyon tungkol sa mga panukat ng estado at ng lugar at sa Ulat sa Pagkakapantaypantay, sumangguni sa sumusunod na mga flyer sa web page ng California Department of Education (CDE) Dashboard Communications Toolkit sa <https://www.cde.ca.gov/ta/ac/cm/dashboardtoolkit.asp>:

- **•** Impormasyon tungkol sa California School Dashboard
- **•** Pagtuklas sa Ulat sa Pagkakapantay-pantay

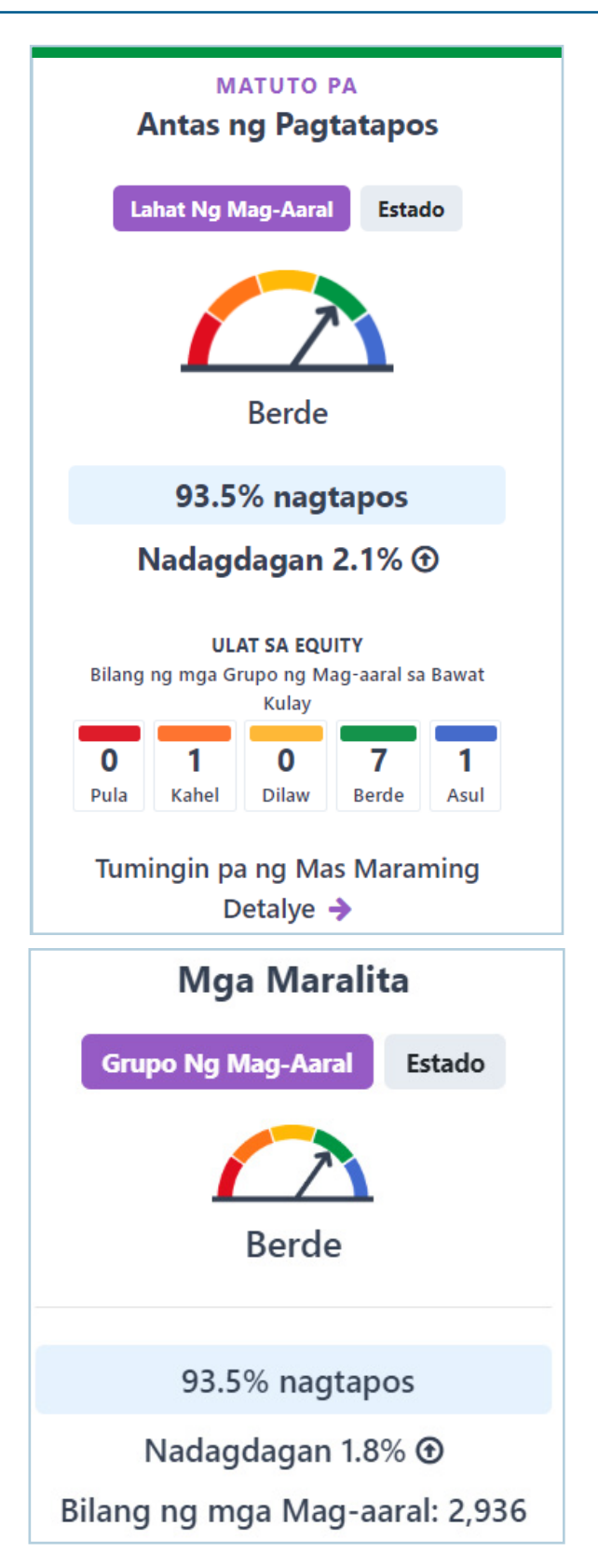

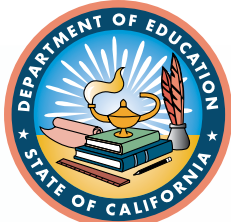

Para sa iba pang impormasyon, pumunta lang sa web page ng CDE California School Dashboard at System of Support sa [https://www.cde.ca.gov/ta/ac/cm/index.asp.](https://www.cde.ca.gov/ta/ac/cm/index.asp)

Kontakin ang Dibisyon sa Pag-uulat ng Pagsusuri, Pagsusukat, at Pananagutan sa pamamagitan ng email sa **[dashboard@cde.ca.gov](mailto:dashboard%40cde.ca.gov?subject=).** Setyembre 2023